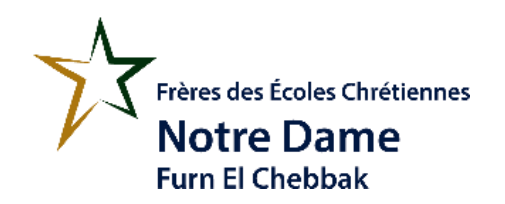

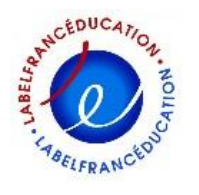

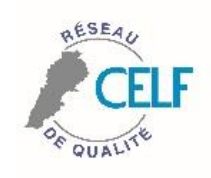

**Classe : EB4 Code : Word #4**

## **Informatique**

Dans cette application, on va apprendre à saisir un texte en arabe.

Quand on démarre le logiciel MS Word, par défaut, tout mon travail est en langue anglaise et la direction du travail est du gauche vers la droite.

Cliquer sur le lien suivant pour visionner la vidéo qui nous permet de transformer mon clavier et la direction du travail en arabe.

<https://youtu.be/F6zI5sAzgIo>

Les codes en arabe sont :

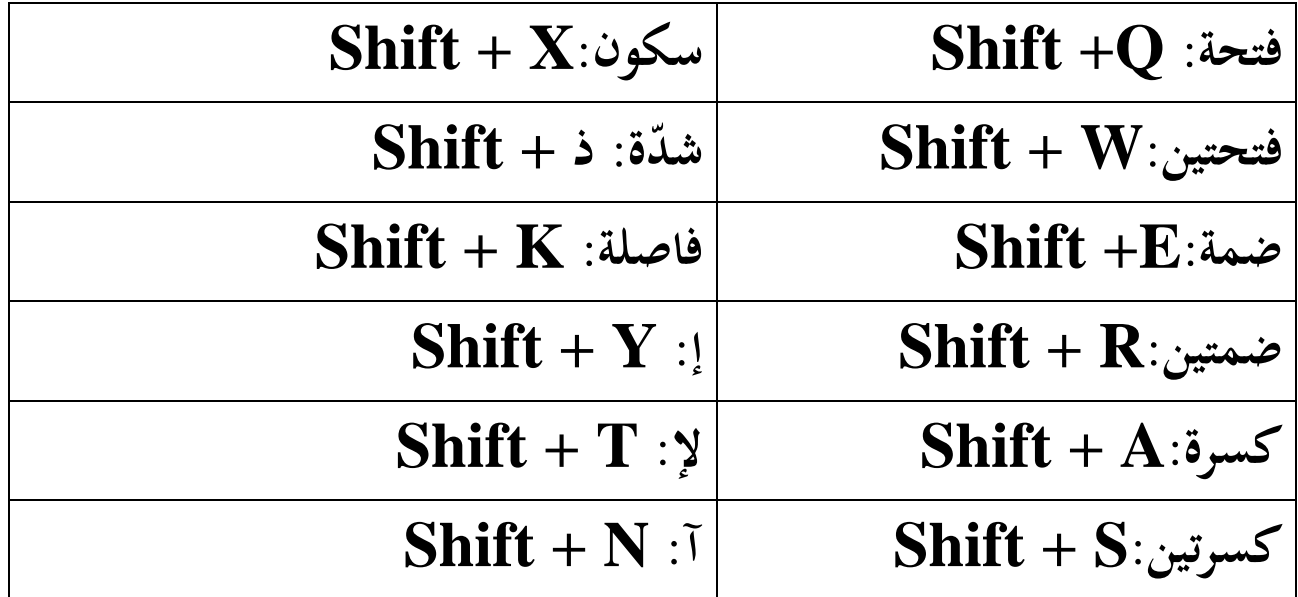

Essayer de saisir le texte suivant sur Word en remplissant les informations demandées et décorer ce texte à votre guise et surtout n'oubliez-pas votre personnelle photo.

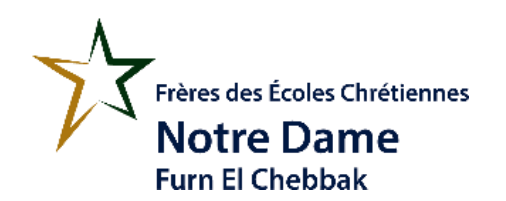

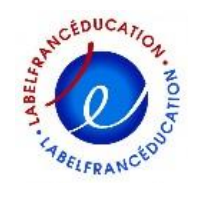

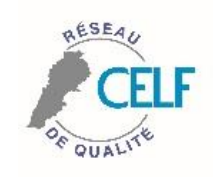

**Classe : EB4 Code : Word #4**

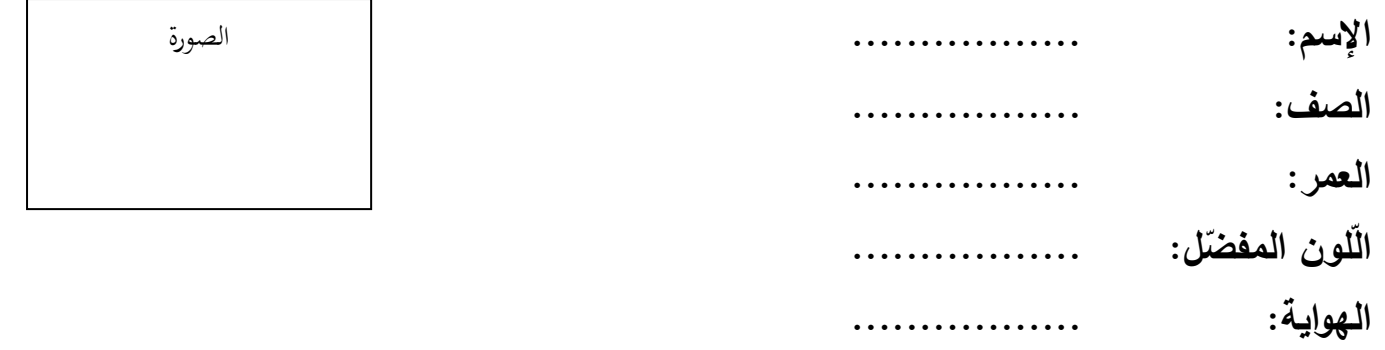

Envoyez-moi par courrier électronique votre travail Email : [zeinanehme-profcnd@hotmail.com](mailto:zeinanehme-profcnd@hotmail.com)

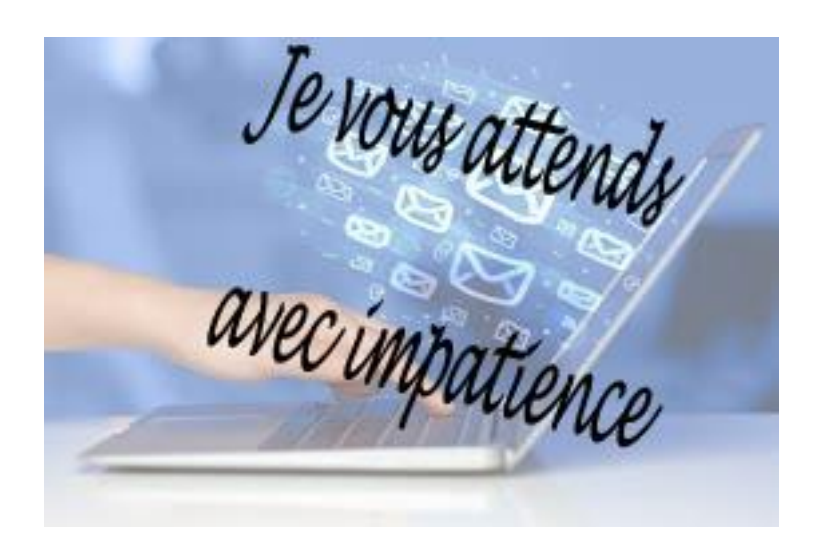